# Psy 6136: Assignment 1

This is the first assignment for the course. It is ungraded, but I expect you to complete it within the next week or at most two and submit a report to me by email, <a href="mailto:friendly@yorku.ca">friendly@yorku.ca</a>. I list the main Readings, and some Supplements that might be useful. The final section, Problems lists some exercises from DDAR that you are expected to complete.

## **Readings**

- DDAR, Ch 1 Ch 2
- Agresti, Ch. 1

### **Supplements**

A (very) short introduction to R, <a href="http://cran.r-project.org/doc/contrib/Torfs+Brauer-Short-R-Intro.pdf">http://cran.r-project.org/doc/contrib/Torfs+Brauer-Short-R-Intro.pdf</a> covers the basics of installing R and R Studio, the R Studio window layout, and an overview of R commands, data structures and functions. If you haven't already installed R and R Studio, do so now, and work through some of the examples.

Check out the cheat sheet for R available at R Studio: <a href="https://www.rstudio.com/resources/cheatsheets/">https://www.rstudio.com/resources/cheatsheets/</a> Initially, you'll want the one on the R Studio IDE, but there are many other useful ones. Print a set and get them laminated! [Actually, I'm having copies of these printed for you.]

McNamara & Horton (2017), "Wrangling categorical data in R", <a href="https://doi.org/10.7287/peerj.preprints.3163v2">https://doi.org/10.7287/peerj.preprints.3163v2</a> describe some aspects of data import and tidying specific to categorical data.

The vcdExtra vignette, <u>Creating and manipulating frequency tables</u> covers a lot of the material from DDAR, Ch 2.

### **Exercises: Workflow**

For simple exercises using R, the easiest way to work is to prepare an **R script** with your commands in the R Studio editor panel, save the file, and then use File -> Compile Report (Ctrl+Shift K) to run the script, producing output in HTML, PDF or MS Word format. Here is an <a href="RScript-template.R">RScript-template.R</a> you can use; it produces this output: <a href="RScript-template.html">RScript-template.html</a>

This uses the knitr and rmarkdown packages, which allow you to include normal text in the script, in specially formatted R comments. (See: Render an R script to a report, <a href="https://bookdown.org/yihui/rmarkdown-cookbook/spin.html">https://bookdown.org/yihui/rmarkdown-cookbook/spin.html</a> for details). It is useful to start your script with a header such as the following:

```
#' ---
#' title: "Assignment 1"
```

```
#' author: "John Smith"
#' date: "Jan 16, 2015"
#' ---
```

Inside your script, you can use other such markdown comments to produce section headers (#' #, #' ##, for heading levels 1, 2, 3), such as

```
#' ## Problem 1
#' Here you can add comments that are treated as normal paragraph
#' text to describe what you did or what you found
```

You can also use an **R markdown document** (.Rmd) file, which is more suitable if there is more text, explanation than code. This is a plain text file using markdown formatting directly. Here is a template you can use: <a href="RMarkdown-template.Rmd">RMarkdown-template.Rmd</a>. In this format, R code appears in chunks, delimited by backticks: ``` code ``` such as:

There is a <sup>+</sup>C button in the tool bar to insert a code chunk. Use the knit button (Ctrl-Shift-K) to knit your document.

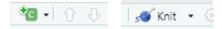

#### **Problems**

These problems don't involve that much R code, but this might be a good opportunity to learn to use .Rmd format.

- 1. DDAR, Ex 1.1(a), Ex 1.2
- 2. DDAR, Ex 1.2
- 3. DDAR: Ex 2.2
- 4. DDAR: Ex 2.4